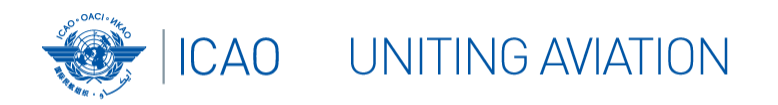

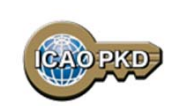

# What is the PKD  $\mathbb{R}$ how to become a PKD Participant: A Guided Tour

**Christiane DerMarkar**

**Programme Officer ‐ PKD**

**Secretary of the PKD Board**

#### UNITING AVIATION 45 Participants **ICAO**

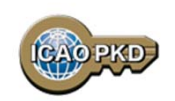

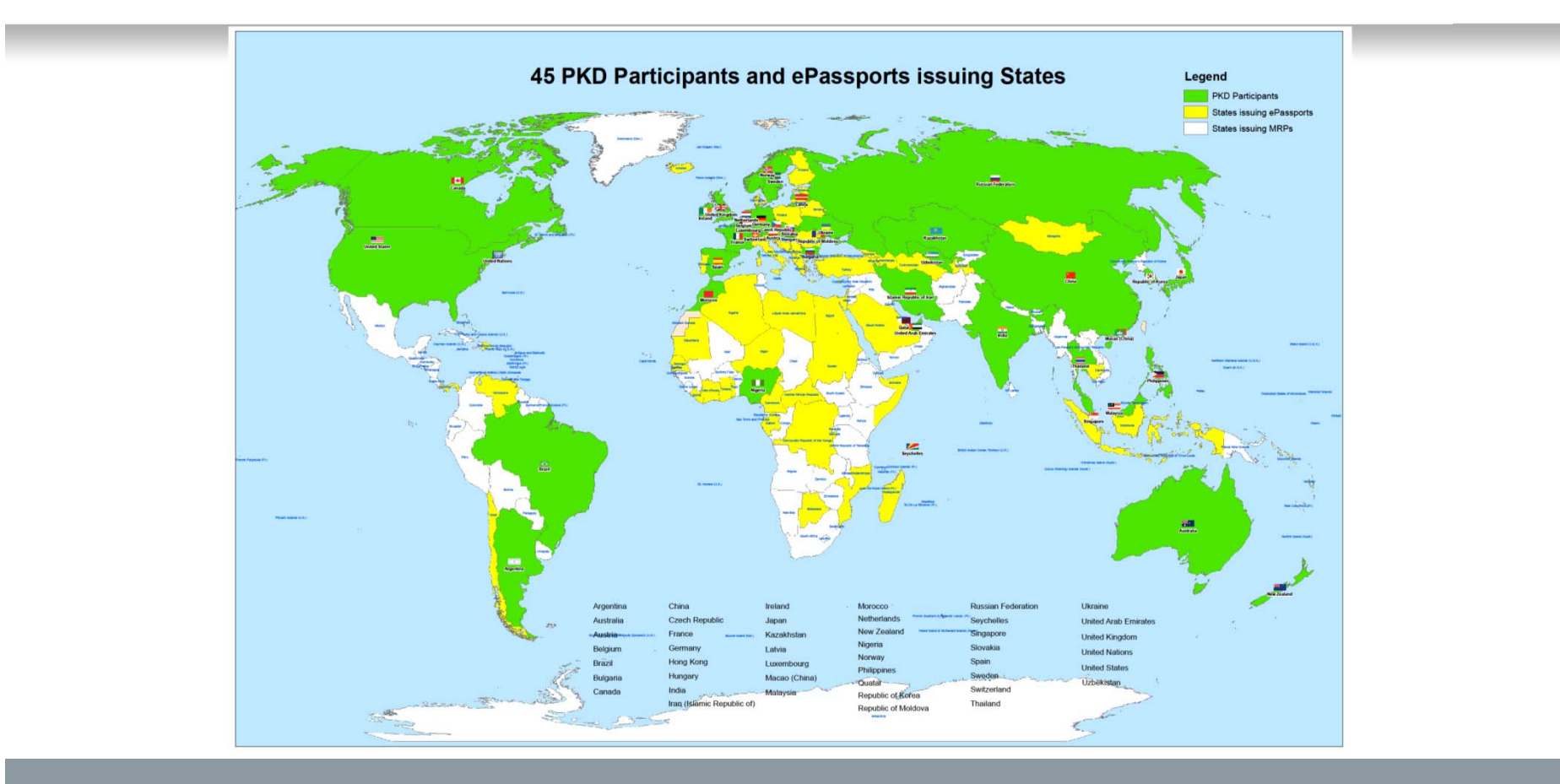

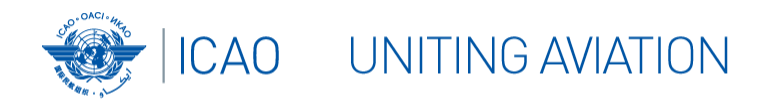

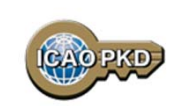

# **And You?????**

# **SHOULD YOU JOIN THE PKD**

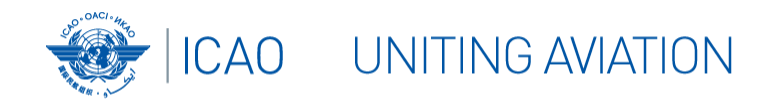

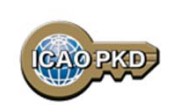

## **ANNEX 9: Recommended Practice 3.9.1**

# The Standards and Recommended Practice of Annex 9 recommend the following:

*"ICAO Contracting States issuing, or intending to issue ePassports and/or; implementing at border control automated checks on ePassports; should join the ICAO Public Key Directory (PKD)."*

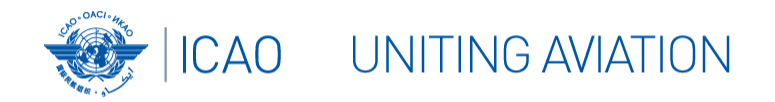

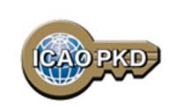

# **The steps to join the PKD**

- In order to become <sup>a</sup> Participant in the ICAO PKD, it is required to do the following:
- 1. Deposit <sup>a</sup> Notice of Participation with the Secretary General of ICAO.
- 2.Deposit <sup>a</sup> Notice of Registration with the Secretary General of ICAO.
- 3.Effect payment of the Registration Fee and Annual Fee to ICAO.
- 4. When ready, securely submit to ICAO and all Participants, the Country Signing CA Certificate (CCSCA).
- 5.Upload/Download to and from the PKD.

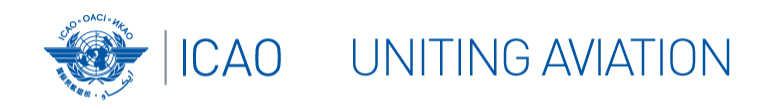

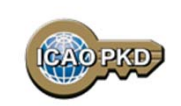

# **STEP 1: Fill the Notice of Participation**

Complete and send to the ICAO Secretary General the Notice of Participation to the PKD Memorandum of Understanding (MoU) with ICAO

- 1.The official start of the Process of joining the PKD.
- 2.The Notice of Participation can be found in: Attachment A of the PKD MoU.
- 3. A Model of the Notice of Participation is available for download at the MRTD Web site.

http://www.icao.int/Security/mrtd/PKD%20MoU/Forms/AllItems.aspx

4. The Notice of Participation should be filled by the authority in charge of ePassport or identity documents.

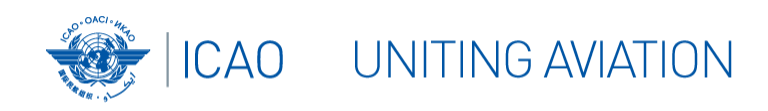

**MEMORANDUM OF UNDERSTANDING (MOU) REGARDING PARTICIPATION AND COST SHARING IN THE ELECTRONIC MACHINE READABLE TRAVEL DOCUMENTS ICAO PUBLIC KEY DIRECTORY (PKD)** 

**NOTICE OF PARTICIPATION** 

Ministry of Interior

(name of the Authority designated by the Participant concerned as its authorized organ)

Republic of Utopia

(name of Participant)

hereby gives the Secretary General of the International Civil Aviation Organization (ICAO)

notice of participation of\_

The

<sub>of</sub>

Identity and Passport Service Authority Moon Street no. 123, 54321 Utopia City, Republic of Utopia

(name and address of the Participant)

in the Memorandum of Understanding (MoU) Regarding Participation and Cost Sharing in the Electronic Machine Readable Travel Documents ICAO Public Key Directory (ICAO PKD).

NOTE: Participation by a non-State entity in the ICAO PKD (the functions of which are technical and operational) will not afford such non-State entities the rights or privileges accorded to ICAO Contracting States under the Chicago Convention.

Utopia City 13 July 2010 Signed at (place) (date) Republic of Utopia On behalf of Ministry of Interior

Name, title

Signature

Name of Authority\_

Mr. Dolittle, Head of Division for Documents Law

DAV itt

#### **http://www.icao.int/Security/mrtd/PKD%2 0MoU/Notice%20of%20Participation%20‐ %20Model.pdf**

**1. Select PKD documents**

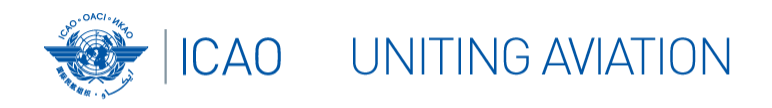

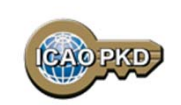

# **STEP 2: Fill the Notice of Registration**

Complete and send to the ICAO Secretary General the Notice of Registration

- 1. The Notice of Registration can be found in: Attachment B of the Procedures of the ICAO PKD.
- 2. A Model of the Notice of Registration is available for download at the MRTD Website: http://www.icao.int/Security/mrtd/PKD%20MoU/Forms/AllItems.aspx
- 3. The Notice of Registration is important to establish the State Representative contact details: the eMRTD Authority (EMA).
- 4.The Notice of Registration permits the State to register with the Operator.

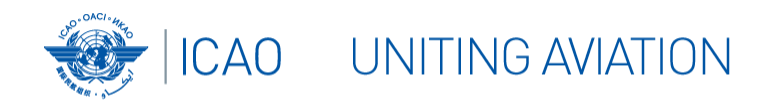

#### **http://www.icao.int/Security/mrtd/PKD%20 MoU/Notice%20of%20Registration%20‐ %20Model.pdf**

**1. Select PKD documents**

 ${\bf M}{\bf O}{\bf D}{\bf E}{\bf L}$ **NOTICE OF REGISTRATION** 

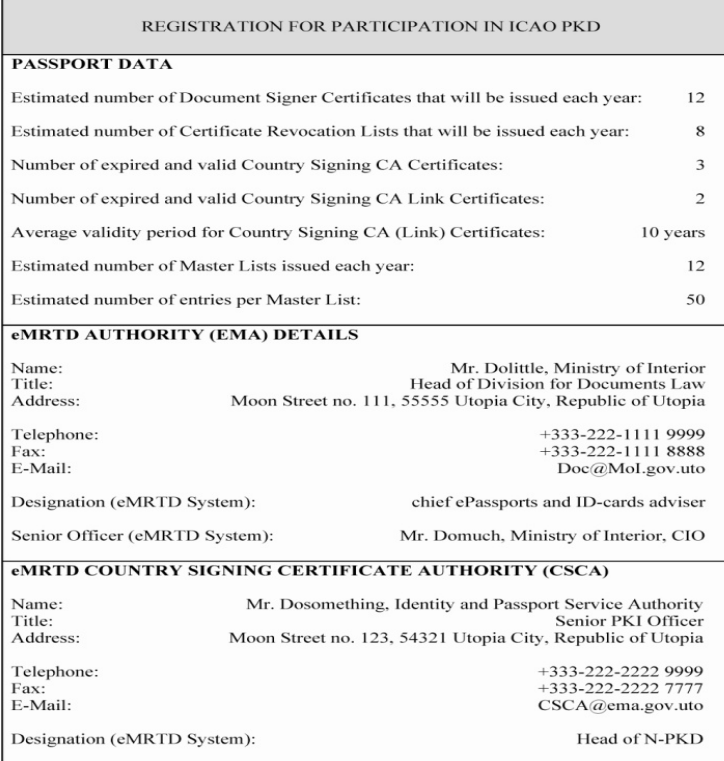

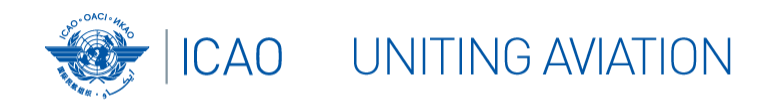

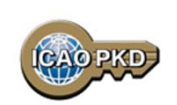

### **STEP 3: Payment of Fees: Registration Fee**

- 1.A Onetime fee : US \$56,000.
- 2. To prepare activity in the PKD and the technical integration of <sup>a</sup> new PKD Participant.
- 3.. Is payable to ICAO upon filing of the Notice of Participation.
- 4.Full payment is mandatory for participation in the PKD to become effective.
- 5. Once Registration Fee is paid and the participation is effective, the Participant receives 2 documents:
	- $\frac{1}{2}$ the Interface Specifications: detailing the protocol for accessing the PKD
	- $\frac{1}{2}$  the Test Bench procedures: detailing the testing procedure for the access to the **PKD**

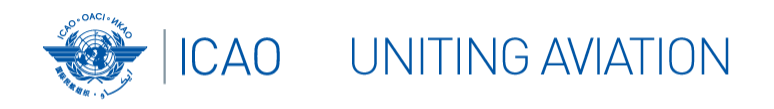

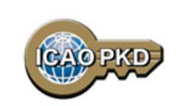

## **STEP 3: Payment of Fees: Annual Fee**

- 1. On the first year of participation calculated on <sup>a</sup> pro‐rata basis from the day when PKD participation becomes effective.
- 2.Recurring Fee to cover running costs of participation.
- 3. For an active Participant the Annual Fee is around US \$43,800 in 2014:
	- a) ICAO Fees: US \$9,800/year (2014 based upon <sup>45</sup> participants).
	- b) The Operator Fees: US \$34,000/year.
	- c) Annual fees in 2014 has decreased by 24%.
- 4.Not paying the Annual Fee: withdrawal of services.

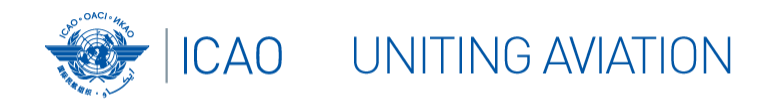

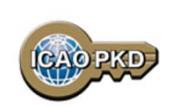

### **STEP 4: Access the PKD**

- 1. Every new Participant is given two documents:
	- $\frac{1}{2}$ Interface Specifications document ‐ the protocol for accessing the PKD.
	- $\frac{1}{2}$ Testbench procedures document ‐ the testing procedures for the access to the PKD.
- 2. The Participant is expected to fill out Appendix A of the testbench procedures and send it to Netrust.
- 3. The Appendix A contains the following details:
	- $\frac{\partial}{\partial x^i}$ Details of the technical contact for the Participant.
	- $\frac{1}{2}$ Details of the upload officers for the Participant.
	- $\frac{1}{2}$ List of email recipients for the notification emails sent by the PKD.
	- $\frac{1}{2}$ The complete address of the E‐MRTD authority for the Participant.
	- $\frac{1}{2}$ A Certificate Signing Request (CSR) for the access credentials to the test environment

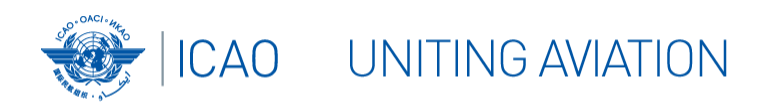

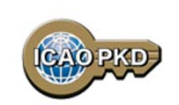

#### **STEP 4: Access the PKD – cont.**

- The Appendix A must be signed and stamped by the same signatory as the MOU
- ◆ After the Participant has completed testing the PKD interface, they are ready for connection to live PKD
- The following steps need to be taken: Import the CSCA

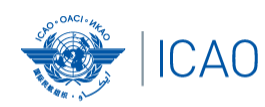

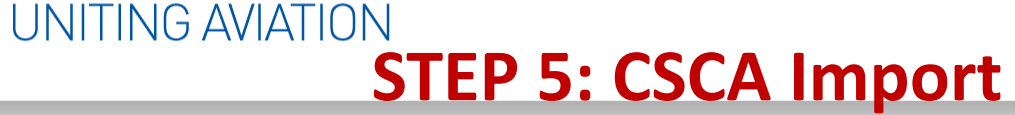

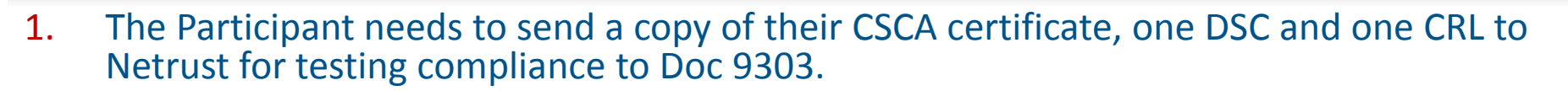

- 2. Netrust will test the certificates and issue <sup>a</sup> confirmation to ICAO allowing for the import of the CSCA into the HSM in Montreal.
- 3. Once validated, the Participants informs ICAO of an intended date of import and sends the thumbprint of the CSCA by email to the PKD officer.
- 4. Send the credentials of the Representative attending the Import ceremony: Passport # and Identity Details.
- 5.. In the presence of the State Representative and ICAO Security Officers, the CSCA is imported in the High Secure Module (HSM): the anchor of trust for the PKD.

#### ICAO PKD **STEP 5: CSCA IMPORT ‐ Conformance with Doc 9303**

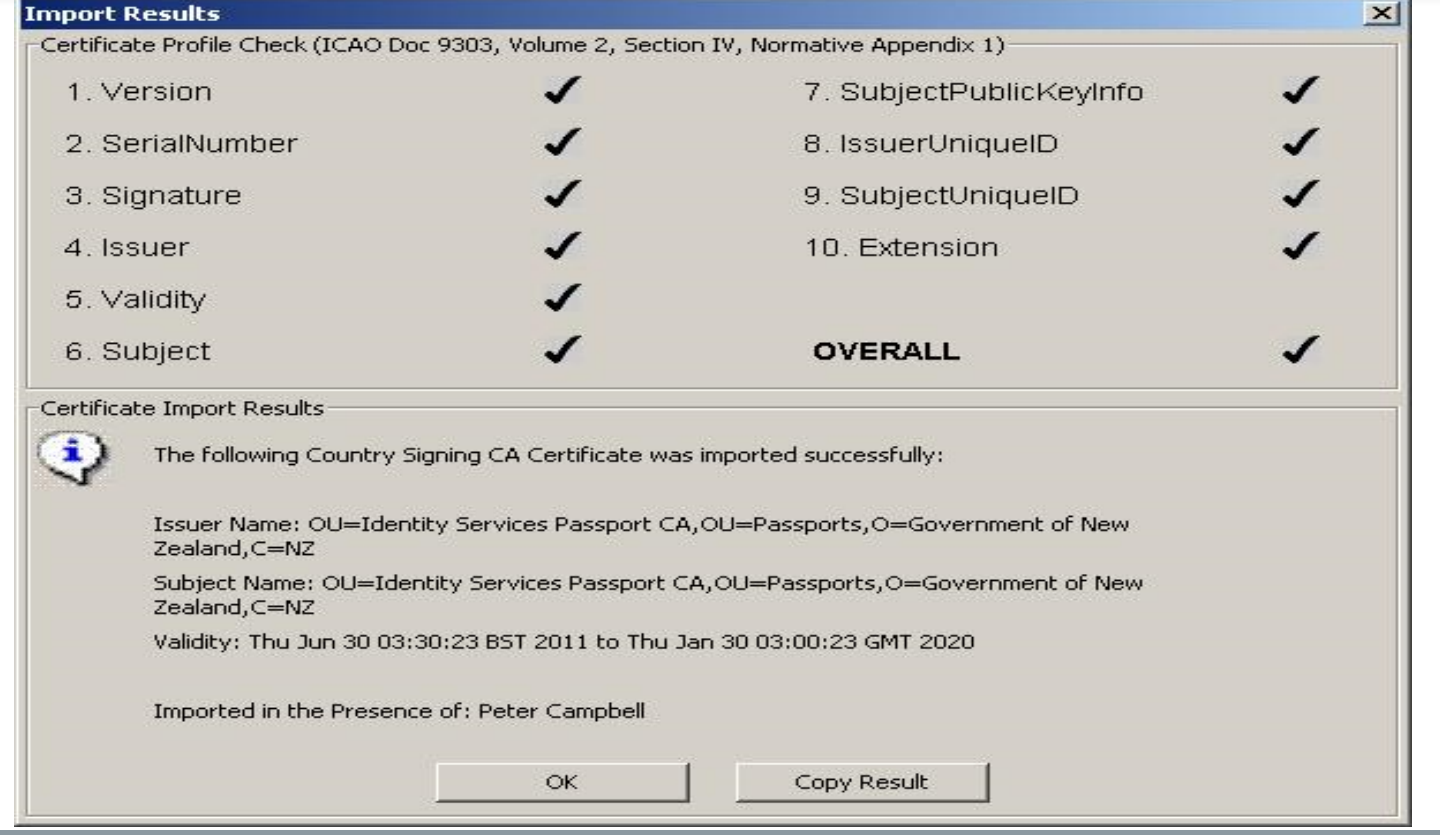

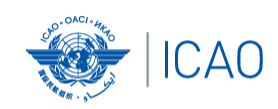

#### UNITING AVIATION **STEP 5: CSCA IMPORT**

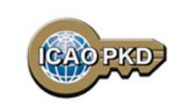

- $\frac{1}{2}$  Once the CSCA is imported, the Participant needs to generate another CSR and send it to Netrust for creating the access credentials to the live environment.
- $\frac{1}{2}$  At this point the Participant can start uploading/downloading from the PKD.

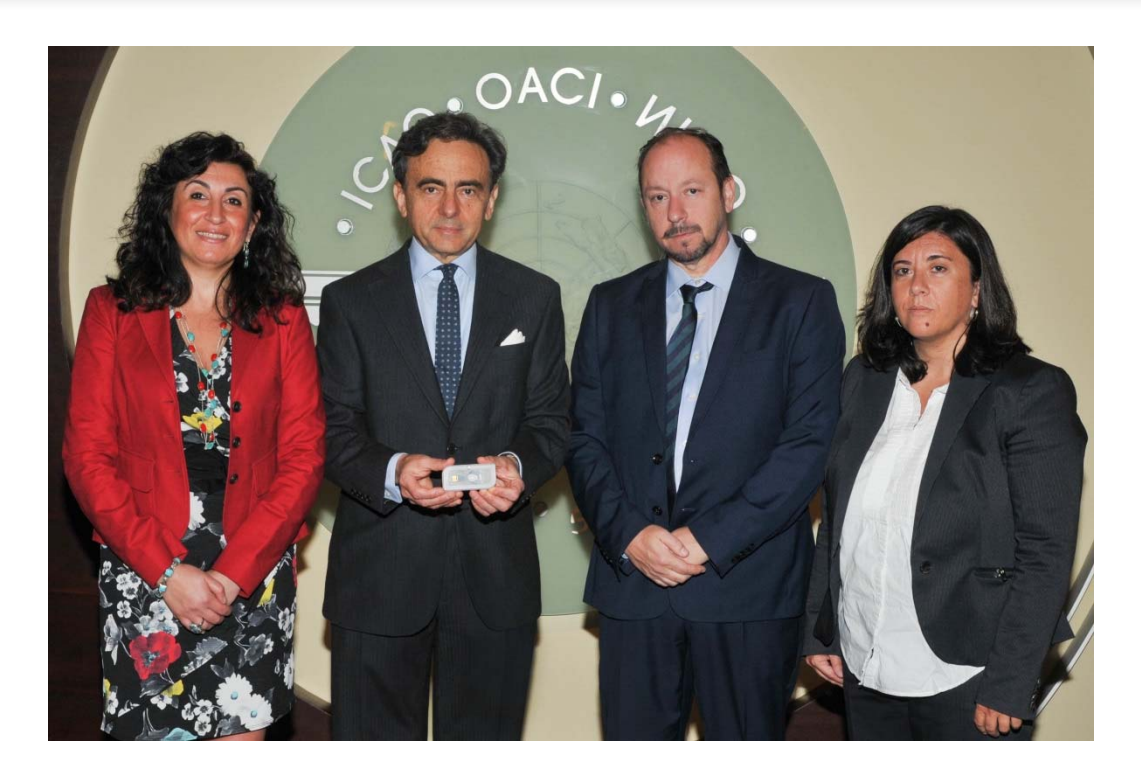

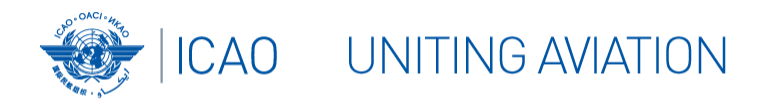

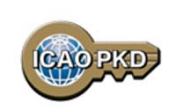

Active Participation PKD Integration / Upload

- 1. A PKD Participant should start active Participation (PKD Upload) at the latest 15 months after paying The Registration Fee and becoming Effective participants.
- 2. Participant are required to have completed the testing of the PKD interface and successfully imported the CSCA into the HSM in Montreal.
- 3. The PKI Infrastructure between National and Central PKD should be implemented.
- 4.Full conformity to Doc 9303 is required.

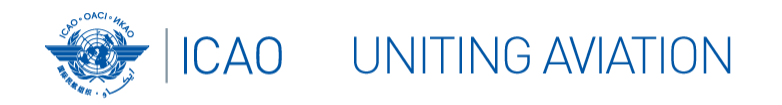

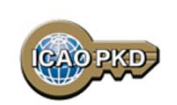

### **Summary**

- 1. Establish who will be the authority responsible for PKD.
- 2. Establish <sup>a</sup> permanent budgetary line.
- 3. Conformance with Doc 9303 is essential.
- 4. Follow the steps described and become active within 15 months.
- 5. Contact ICAO, the PKD Board Chairman or any PKD Board member for additional questions.

# **Come and Join!!!**

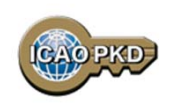

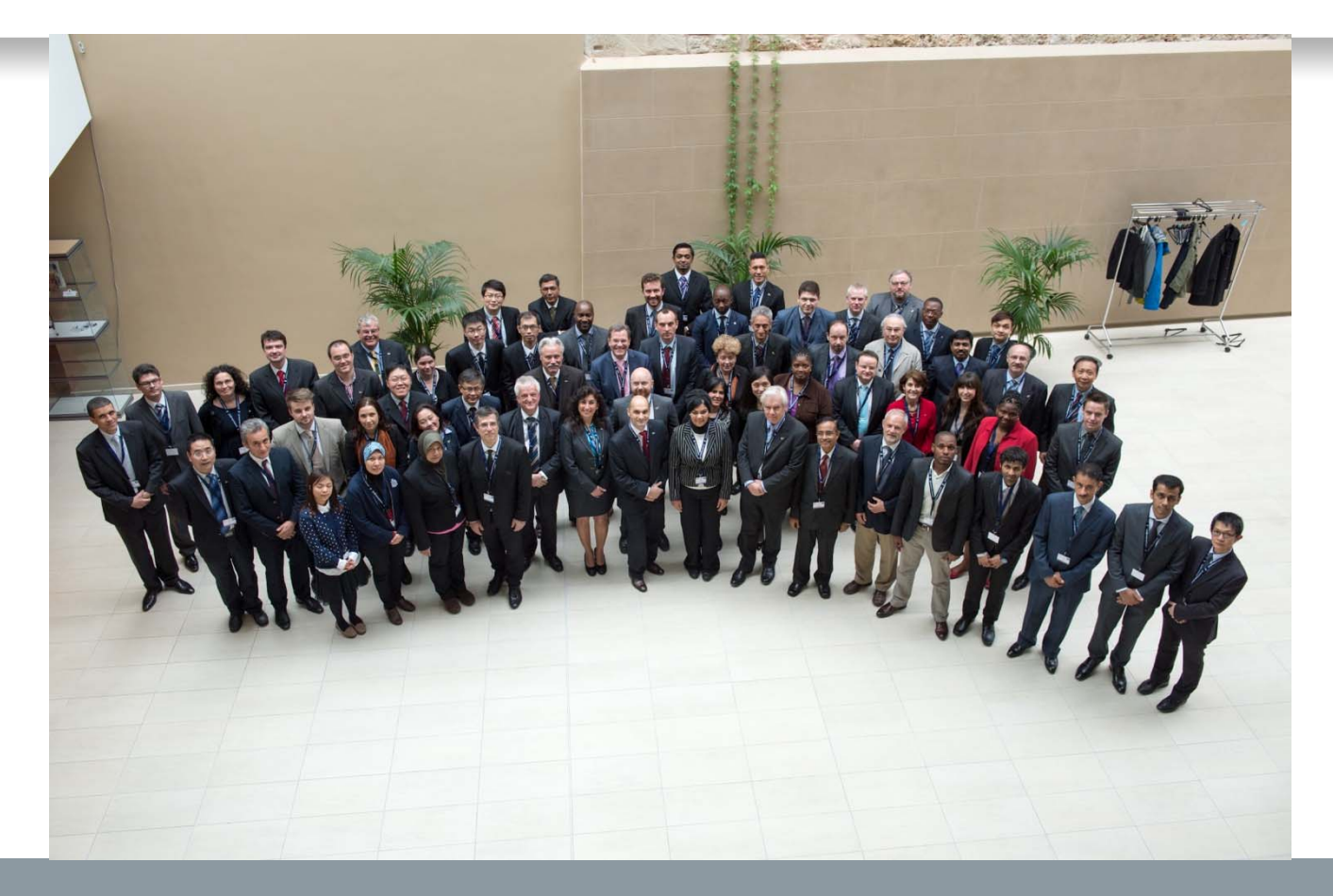

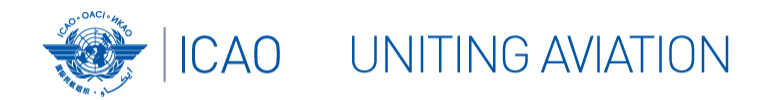

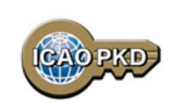

#### **THANK YOU**

## **QUESTIONS????**

**Christiane DerMarkar, Programme Officer – PKD Secretary of the PKD Board cdermarkar@icao.int**

**http://www.icao.int/Security/mrtd/Pages/icaoPKD.aspx**